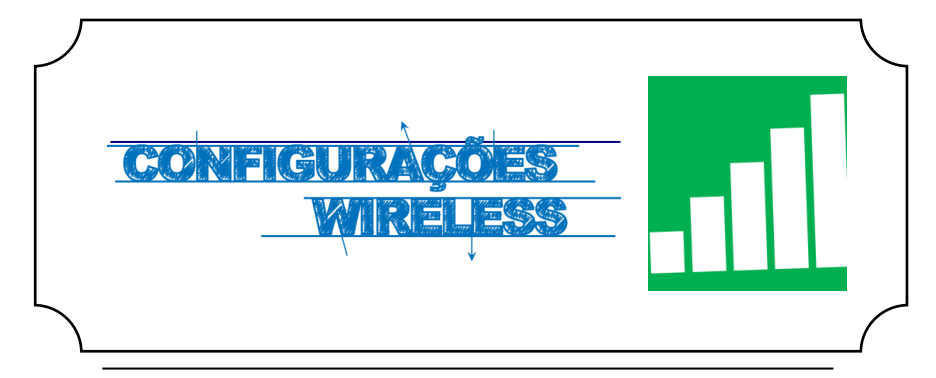

## **Iniciar**

Em primeiro lugar, devemos aceder ás **Definições**, do telemóvel e de seguida escolher a opção **Wi-Fi***.*

De seguida selecionar a rede **eduroam** (*Fig. 1)*.

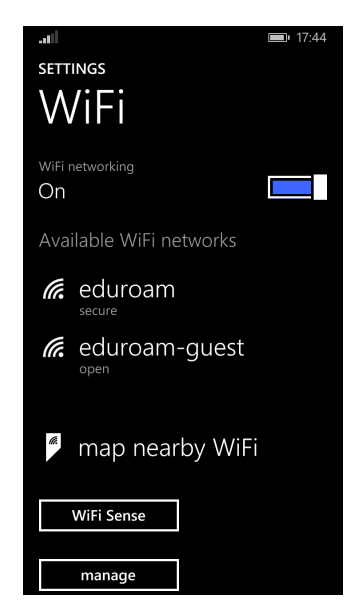

*Fig. 1*

## **Autenticação**

Preencher os campos com os respectivos dados pessoais *(Fig. 3)***:**

**Nome de utilizador:**<identificação>@ismai.pt

**Palavra-Passe**:<Palavra-passe do Portal>

No fim de preencher os campos, clicar no botão **Done** *(Fig. 4)*.

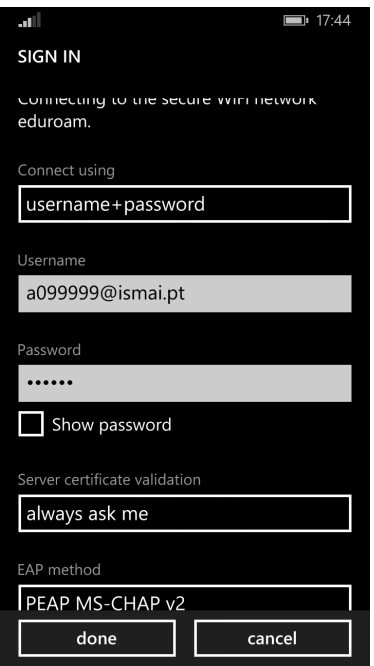

*Fig. 2*